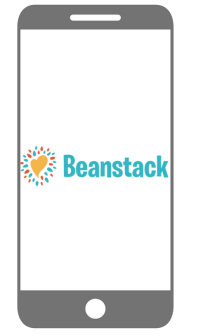

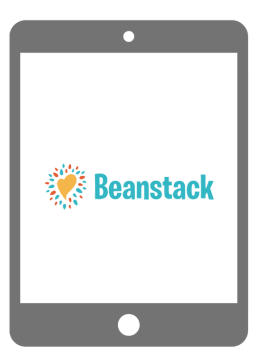

DIRECTIONS Already have a Beanstack account?

**Beanstack** 

Just **Sign-In** and **Register** for challenges.

## N E W U S E R

Click Register An Individual or Family.

Click I am registering myself and fill out the form.

Click Next to add additional family members.

Register for any current or ongoing challenge.

Begin tracking your reading and activities by clicking on Log Reading and Activities on the top of the page.

<u>Note</u>: Logging using the web version will members. only log for a single program at a time.

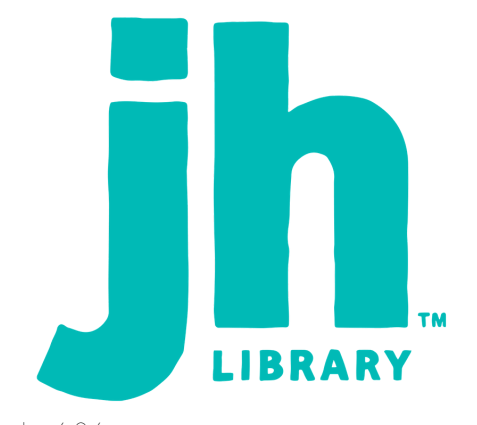

## **ONLINE AT ... BEANSTACK TRACKER APP**

Download the app from your favorite playstore.

Open app and touch Find Your School or Library.

Type in "Julia Hull District Library."

Touch Sign up!

Follow the prompts to enter the requested information and complete your registration.

Touch Add a Reader for additional family

Touch Challenges at the bottom of the screen and register for any current or ongoing challenges.

Touch the + to log your reading. Scan or manually enter the title.

Note: The Beanstack Tracker App will sync all your programs. Log a book or activity and the App will add it to the challenge(s) you've registered for.

\*Updated 11/16/20